# メール画面の見かた

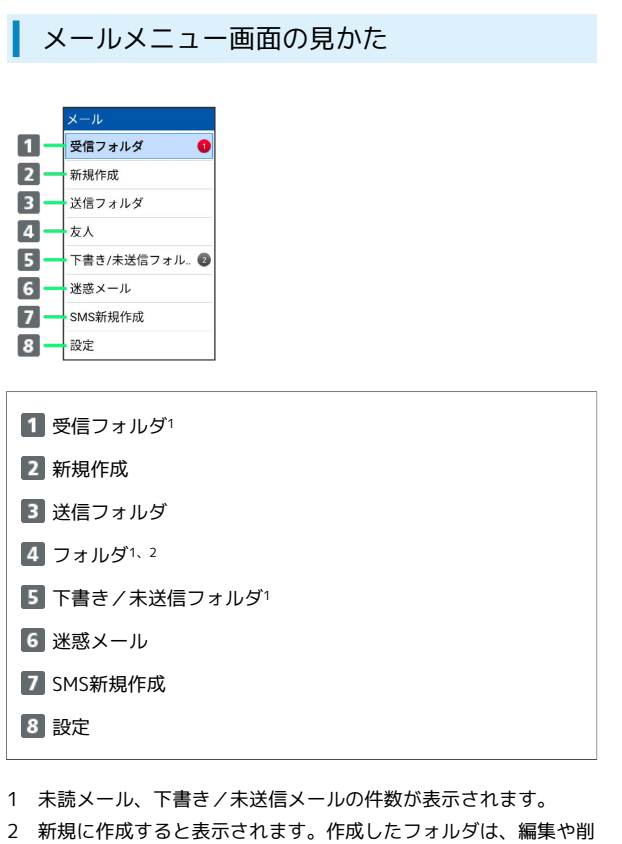

除、振り分け設定ができます。

## ■ メールメニュー画面の操作

#### フォルダの設定を変更する

メールメニュー画面でフォルダを選択 ● 図 (メニュー)  $\left(\begin{matrix} -\\ \end{matrix}\right)$  アォルダ編集  $\left(\begin{matrix} -\\ \end{matrix}\right)$  設定を変更する  $\left(\begin{matrix} -\\ \end{matrix}\right)$  (保存)

#### フォルダを削除する

メールメニュー画面で 図 (メニュー) → フォルダ削除  $\bigodot$  削除するフォルダを選択( Z 表示)  $\bigodot$  画 (削除) 削除 ・フォルダを選択● ■と操作するたびに、選択( 2) /解 除( $\Box$ )が切り替わります。 ・フォルダ選択時に 図 (メニュー) → 全選択 / 全解除 と 操作すると、すべてのフォルダを選択( 2) /解除(□) できます。 ・フォルダ内のメールは削除されます。 メールをフォルダに振り分ける メールメニュー画面で 図 (メニュー) → 再振り分け シークレット設定されたフォルダを一時的に表示す る

メールメニュー画面で 図 (メニュー) → シークレットー 時表示 ● 表示する ● 操作用暗証番号を入力 ● ■

### ■ メール一覧画面の見かた

受信メール一覧画面を例に説明しています。

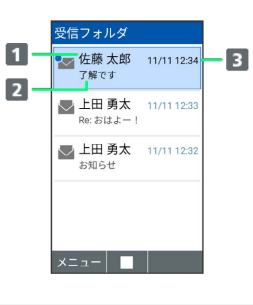

#### 差出人/送信先

2 件名

3 送受信・保存日時など

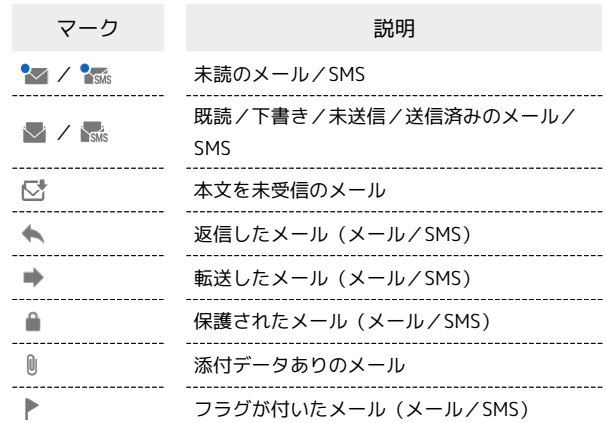

## コメール一覧画面の操作

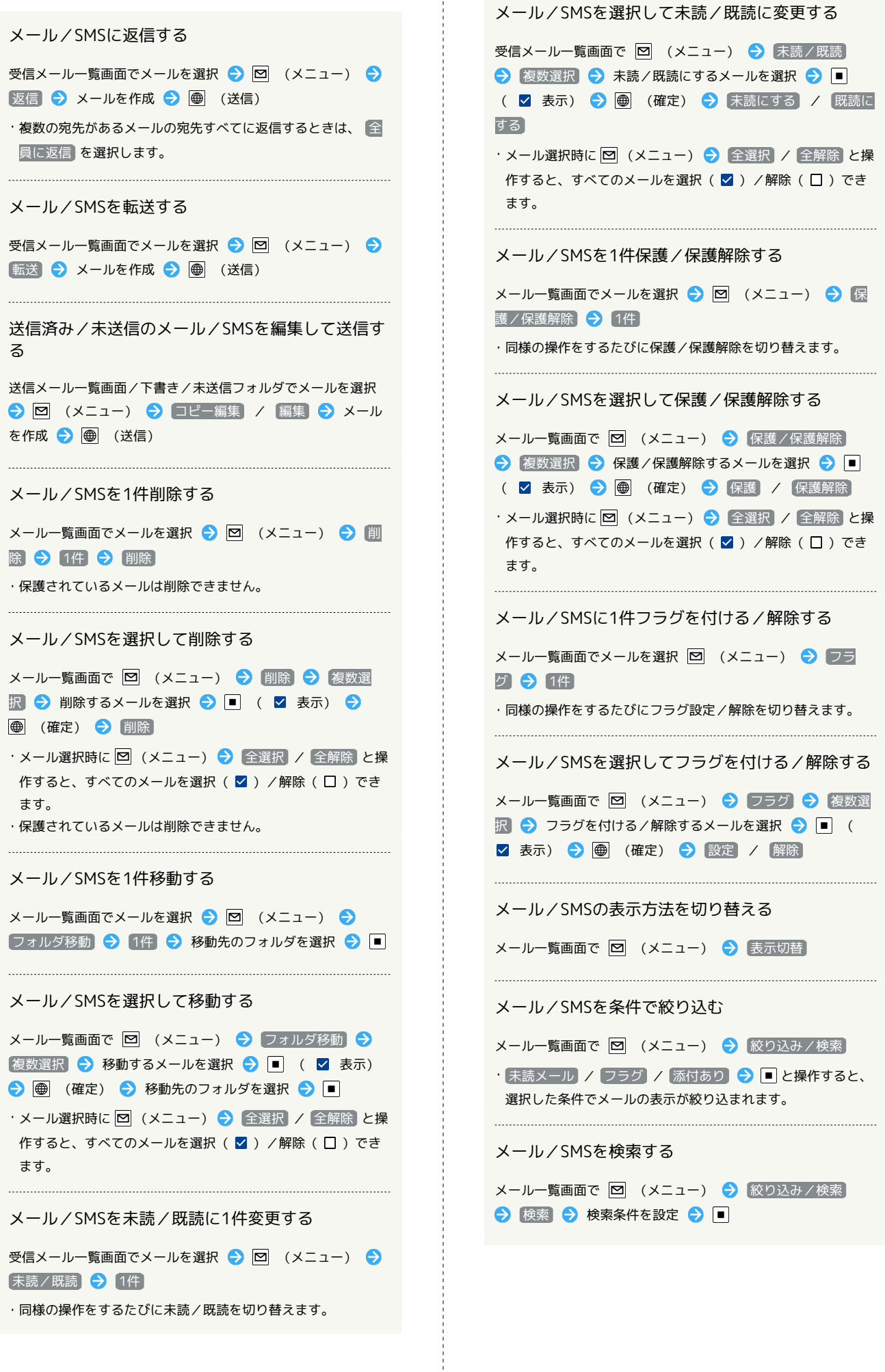

 $\frac{1}{2}$ 

 $\begin{minipage}{0.5\textwidth} \centering \begin{tabular}{|c|c|c|c|c|} \hline \multicolumn{1}{|c|}{\textbf{1}} & \multicolumn{1}{|c|}{\textbf{1}} & \multicolumn{1}{|c|}{\textbf{1}} & \multicolumn{1}{|c|}{\textbf{1}} & \multicolumn{1}{|c|}{\textbf{1}} & \multicolumn{1}{|c|}{\textbf{1}} & \multicolumn{1}{|c|}{\textbf{1}} & \multicolumn{1}{|c|}{\textbf{1}} & \multicolumn{1}{|c|}{\textbf{1}} & \multicolumn{1}{|c|}{\textbf{1}} & \mult$ 

・同様の操作をするたびに未読/既読を切り替えます。

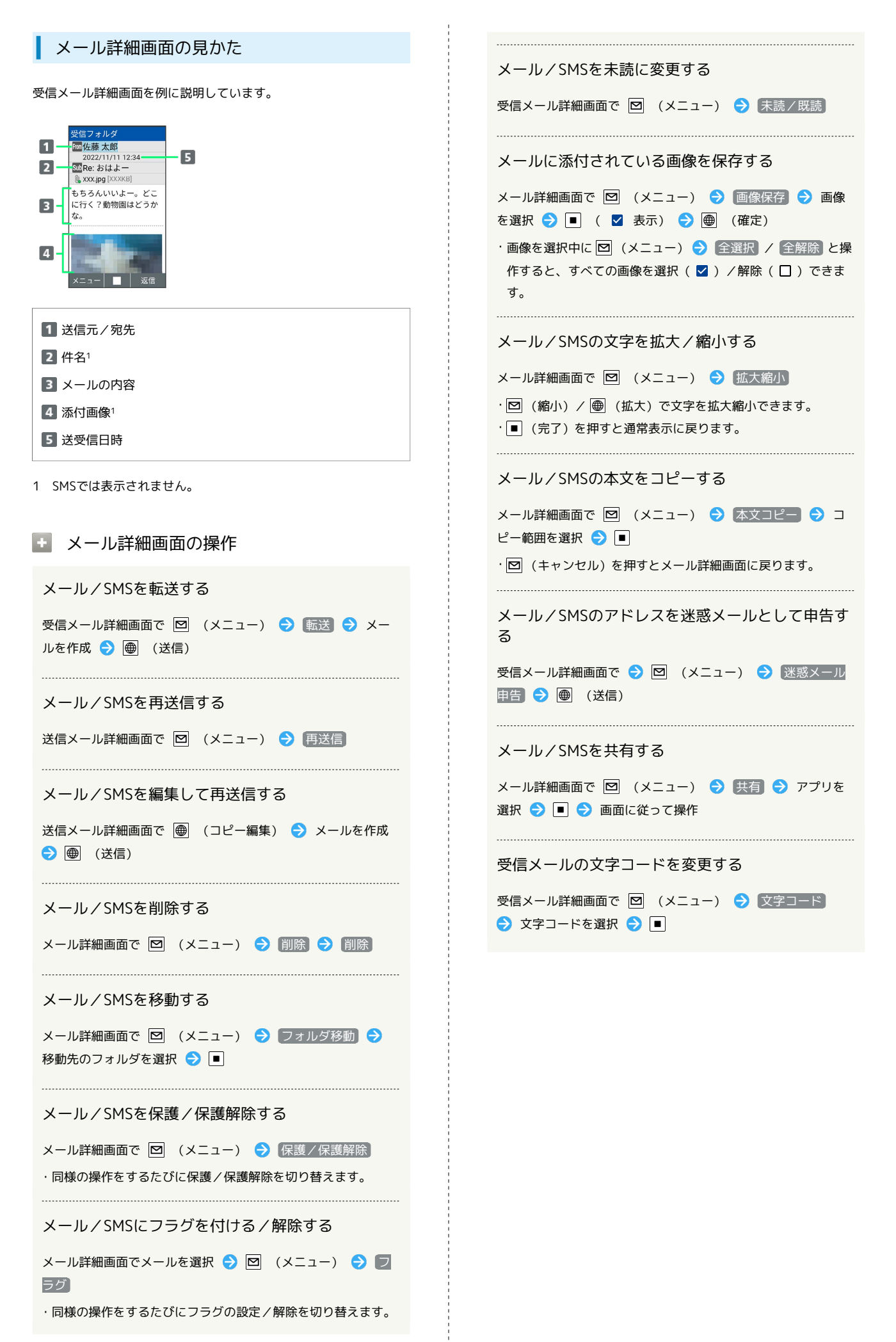